# **Como Unirse a la Sesión de Telehealth**

*Esta guía le dirá todo lo que necesita saber sobre Telehealth y cómo unirse a las sesiones con TheraNest, la herramienta que utilizamos en nuestra práctica.* 

# ¿Que es Telehealth?

Telehealth es el uso de tecnologías de video y audio para proveer servicios de larga distancia entre proveedores y sus clientes.

# ¿Que es TheraNest?

TheraNest es una aplicación de administración de práctica que usamos para organizar las citas, las notas y la facturación. TheraNest cumple con HIPAA y es seguro.

## ¿Qué equipo necesito para unirme a una sesión?

Necesitará lo siguiente para unirse a una sesión de Telehealth (terapia en línea) con su proveedor:

- Una computadora, tablet o teléfono (no se necesitan aplicaciones ni descargas de software).
- Una cámara web externa o integrada.
- Un micrófono externo o integrado.
- Una conexión a Internet con un ancho de banda de al menos 10 MBPS.

Recomendamos un cable Ethernet a través de Wifi cuando sea posible para garantizar que reciba la mejor conexión posible a través de su proveedor de Internet. Puedes consultar tu velocidad de internet [aquí](https://www.speedtest.net/).

● Cierre todas las aplicaciones en segundo plano para asegurarse de que Telehealth reciba la mayor parte del ancho de banda de su Internet, especialmente las aplicaciones que usan su cámara.

Consulte nuestra infografía de Telehealth a continuación para conocer las mejores prácticas al configurar el espacio óptimo de Telehealth.

# ¿Necesito un navegador de internet específico?

Si está utilizando una computadora de escritorio o portátil, le recomendamos:

- Google Chrome
- Mozilla Firefox
- Safari

Recomendamos lo siguiente si está usando una tablet o teléfono móvil:

- Android: Google Chrome
- iOS (iPhone o iPad) Safari

# ¿Cómo me uno a nuestra sesión?

Es tan fácil como hacer clic en el enlace único compartido por su proveedor. No

### hay aplicaciones para descargar.

Únase a su sesión desde un teléfono móvil, tablet o computadora. Simplemente haga clic, ingrese su nombre y Únase.

# ¿Se grabarán nuestras sesiones?

No. TheraNest no permite la grabación de video o audio de la sesión.

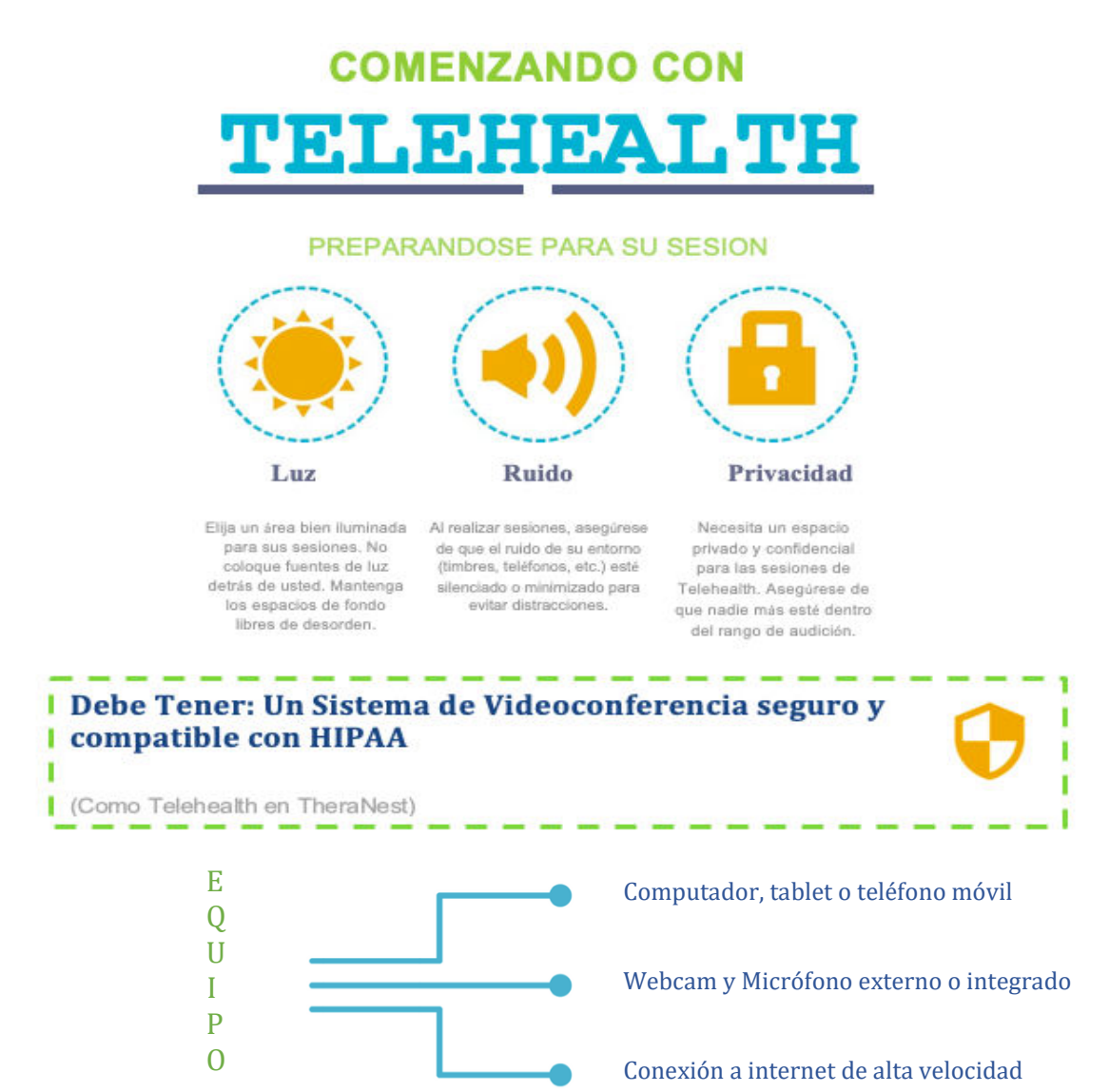

#### Consejo: Como acomodas tu Webcam importa.

Coloca tu webcam en una posición que muestre solo tu rostro complete y que permita mantener contacto visual. Prueba tu webcam posicionándola antes de la sesión. Recuerda que puede distraer a tu cliente si tu estas mirando a otras pantallas o no estas completamente en el marco de la cámara durante la sesión.

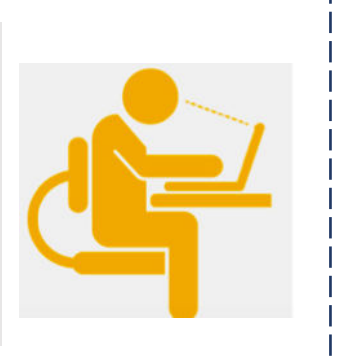

#### Normas de Telehealth

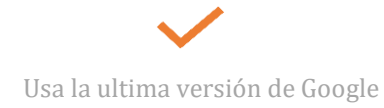

- Chrome o Safari.
- Revisa tu audio y video.
- Encuentra un espacio privado y libre de distracciones.
- Apaga todas las aplicaciones del computador, tablet o teléfono móvil para asegurar una mejor conexión.

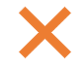

- No realice la sesión en espacios desordenados o públicos.
- No realice otras tareas o se distraiga con asuntos externos.
- Evite realizar la sesión en espacios poco iluminados.
- No se vista inapropiadamente.
- Evite hacer esperar a su cliente.